# **EG-PMS2 QUICK START GUIDE** やーな ミ 引 こま ロウーな ミ 引 こま ロ

# **Inbetriebnahme Kurzanleitung**

### **Verwenden der Power Manager-Software**

**こま ロ ターな 日 明 こま** 

- 1. Legen Sie die Software-CD in Ihr CD-/ DVD- Laufwerk; startet automatisch.
- 2. Klicken Sie "Power\_Manager\_Setup.exe ausführen" und führen Sie die Installation durch, bis sich das Software-Fenster öffnet. Bitte zunächst weitermachen bei "Einrichten der Hardware".

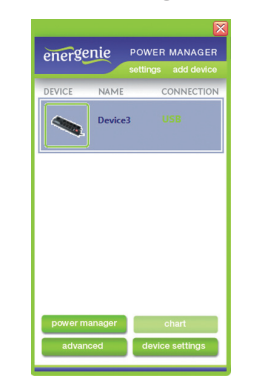

 $\Box$ 

# HINWEIS

Nach der Installation startet die Power Manager-Software automatisch. Fahren Sie jedoch bitte zunächst mit der Einrichtung der Hardware fort.

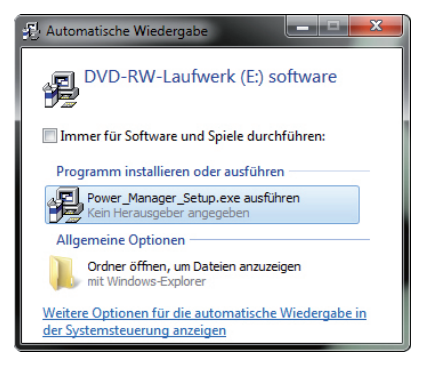

# **Einrichten der Hardware**

- 1. Stellen Sie sicher, dass die EG-PMS2 ausgeschaltet ist und verbinden Sie diese mittels des Netzsteckers mit einer freien Steckdose.
- 2. Verbinden Sie nun das USB-Kabel zunächst mit Ihrem Computer und anschließend mit der EG-PMS2.
- 3. Schalten Sie Ihre EG-PMS2 nun über den Haupt schalter ein. Die EG-PMS2 wird automatisch installiert und von der Power Manager-Software erkannt.

Wählen Sie in der Übersicht (siehe Abb.) das Gerät mit einem Klick aus, welches Sie steuern möchten und klicken Sie anschließend auf den Button "power manager".

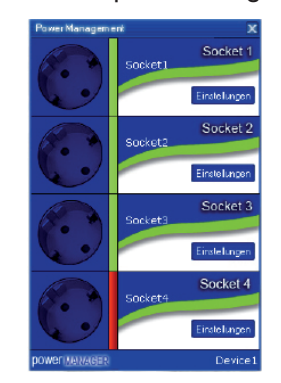

In der sich nun öffnenden Übersicht haben Sie die Möglichkeit, Steckplätze mit einem Doppelklick auf das Bild des Steckplatzes manuell ein- und auszuschalten; ebenso können Sie mit einem Klick auf den Button "Einstellungen" des entsprechenden Steckplatzes automatische Zeit-, Datei- oder Programm-Events erstellen.

# **HINWEIS**

Eine umfangreiche Dokumentation aller Funktionen der Power Manager-Software erhalten Sie, wenn Sie bei laufendem Programm die Taste F1 drücken.  $\sim$ 

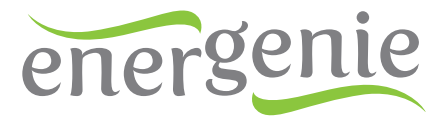

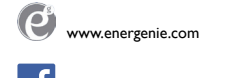

www.facebook.com/EnerGenie.de

GEMBIRD Deutschland GmbH Coesterweg 45 59494 Soest

Hotline: +49(0)1805-436247\* Fax: +49(0)2921-671481 Email: support@gembird.de \*)0,14 EUR aus dem deutschen Festnetz. Mobilfunktpreise können abweichen.